# **EisenRadio**

**René Horn**

**Feb 25, 2024**

# **CONTENTS**

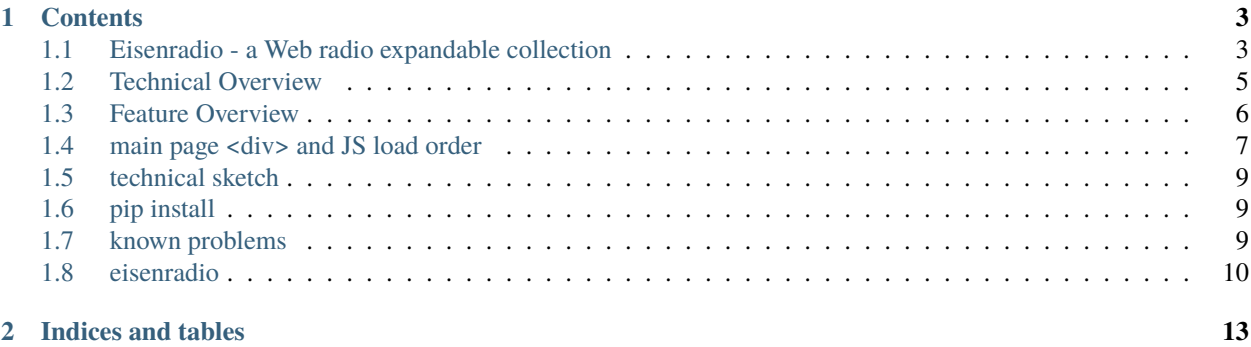

Designed to organize your web radios.

- Radio Database with tools to delete and update, backup and restore
- Style your app with pictures, write a comment or import a poem, song or study text to have a good time
- A full-blown SVG animation to multiply your fun and energy usage
- Create a shuffled playlist within a local audio files folder in seconds.
- *Android apk package: download to mobile, rename \*WHL to \*ZIP, extract with Android file manager <https://pypi.org/project/eisenradio-apk/>*

### **The backend (Python) serves:**

- Front page as flask 'home' route
- Tools and About pages as 'utils' route
- Command line, grab radio streams and listen to one of them on the local HTTP proxy

### **CHAPTER**

# **ONE**

# **CONTENTS**

# <span id="page-6-1"></span><span id="page-6-0"></span>**1.1 Eisenradio - a Web radio expandable collection**

# **1.1.1 Info**

- Comic style animated internet radio
- Organize your web radios; delete and update, backup and restore
- Style your app with pictures, write a comment or import a poem, song or study text to have a good time
- Create a shuffled playlist within a local audio files folder in seconds
- grab content until ISP bandwidth limit hits
- includes professional aacPlus (on the fly) file repair

# **1.1.2 Links**

newest version on GitHub dev branch, then PyPi Package, Android or Snap, Docker

- Android download to mobile (link below .-apk), rename *WHL to \*ZIP*, extract with Android file manager
- Android <https://pypi.org/project/eisenradio-apk/>
- Snap <https://snapcraft.io/eisenradio>
- GitHub <https://github.com/44xtc44/eisenradio>

# **1.1.3 Eisenradio - the boring details**

- REST API app on blueprints and ApplicationFactory of the Flask microframework with a SQLite database
- First Internet Radio App that can run a Spectrum Analyser in a Web browser (Feb,2022)
- A local Python Flask Web Server connects to the radio server in behalf of you. Your browser connects to Flask \* Backend (server) opens the connection, buffers the radio stream and presents it to localhost IP: 127.0.0.1 \* Frontend (browser) controls the backend, plays internet and local audio playlists \* Browser audio element connects *http://localhost:5050/sound/classic* that streams *http://37.251.146.169:8000/streamHD* \* Closing the browser does not disconnect the server listen (buffer discarded) nor streaming connections
- Plays and repairs aac plus files; play (1.3), repairs since version (1.4);
- Backup and restore are easy work with the help of an optional ex/imported human-readable *ini* file
- Blacklist feature for recorded files (titles); delete only once \* lists can be ex/imported via a json dictionary file to other devices
- playing local audio uses the web server multiple file upload feature
- Multithreading allows you an unlimited number of radio connections at the same time, until the ISP Bandwidth limit hits
- Android APK Package uses Python Kivy for multi-touch and promotes the app to "foreground service" (to not get killed)

sketch:

```
|B | |S | Flask web server, Header[Werkzeug/2.0.2 Python/3.10.1]
        |r| listen |e| -------> starRadio
        |0| | -------> \langle -- |r||w |GhettoRecorder |v |-------> planetRadio
        |s |---> <----- |e |
        |e | |r |-------> satteliteRadio
        |\mathbf{r}| | |
        net: localhost net: internet
        CORS: accept CORS: deny
        audioNode: 1,-1 audioNode: 0, 0
        JavaScript,CSS Python,SQL
   Cross-Origin Resource Sharing mechanism (CORS)
   i.a. prevents a Browser from analysing audio from internet
    net: localhost net: internet
    CORS: accept CORS: deny
    audioNode: 1,-1 audioNode: 0, 0
    JavaScript,CSS Python,SQL
Cross-Origin Resource Sharing mechanism (CORS)
i.a. prevents a Browser from analysing audio from internet
```
# **1.1.4 command line**

Start browser from command line

\$ eisenradio

Call the command line app with one of two commands.

\$ eisenradio-cmd

EisenRadio sits on top of 'GhettoRecorder' package <https://pypi.org/project/GhettoRecorder/>

\$ ghettorecorder

You can export your *settings.ini* and *blacklist.json* via "Tools/Export/Names and URLs" menu from your database. An updated *blacklist.json* can be imported into your database.

• The default save path is in the package folder. You should change it via the menu options

*/home/osboxes/.local/lib/python3.6/site-packages/ghettorecorder/radios*

### **1.1.5 pip install**

\$ pip3 install eisenradio # Tux > pip install eisenradio # M\$

### **1.1.6 Pytest**

Shows how to init a flask instance and perform some tests on it. More hints in the test comments.

 $>$  ~ ... /eisenradio \$ pytest -s # -s print to console

Is now part of the testautomation with flake8 and tox on GitHub.

### **1.1.7 Uninstall**

Python user:

- find the module location
- uninstall and then remove remnants

>\$ pip3 show eisenradio

>\$ pip3 uninstall eisenradio

Location: ... /python310/site-packages

# <span id="page-8-0"></span>**1.2 Technical Overview**

Project is the successor of GhettoRecorder and shall provide a database and HTML frontEnd.

### **1.2.1 How is this wired?**

Flask server is divided by two routes, home and utils. To separate start page from "Tools" and "About".

# **1.2.2 Home**

#### **indexStructure.txt:**

Project overview for raw div structure of start page to jump fast in and around.

#### **canvas.js:**

animation of the canvas itself to detach the canvas window and make a small show on reconnect

#### **index.js:**

init stuff and rec and listen traffic of browser to server, dark mode, toggle ...

#### **playlist.js:**

Functions to run the local playlist feature with for-/backward controls

#### **radioStyles.js:**

full html css decoration for full animation and low for base, some decoration for recording

#### **svgAnimation.js:**

inkscape inline svg images animated in comic style (zeppelin, checkered balloon, floe by night)

# **1.2.3 Utils**

#### **bp\_utils.js:**

auto button press to hide buttons, write fake lists with parent, child divs to color log files, edit/delete blacklists, switch divs to show different tools options

The db access is accomplished with pure sql. There was an attempt to switch to ORM, but the app will be a reference for sql.

To show how to start a project with ORM, a side project Python package was created "Flask-SQLAlchemy-Project-Template 1.1".

All animations can be fully or partial disabled to run the app on small devices. Playlist option with for- /backward controls available.

#### **Python modules for:**

monitor recordings: write grabbed files into blacklists, lists can be edited

#### **Aac file repair:**

needed to fix incorrectly recorded aac files (no timer used to quit), so playlist not stuck

### radio settings with *ini* files blacklists with *json* files, dictionary style

**Export and Import:**

#### **delete all:**

delete all radio table rows to restore from exported *ini* file

# <span id="page-9-0"></span>**1.3 Feature Overview**

- REST API app on blueprints and ApplicationFactory of the Flask microframework with a SQLite database
- First Internet Radio App that can run a Spectrum Analyser in a Web browser (Feb,2022)
- **A local Python Flask Web Server connects to the radio server in behalf of you. Your browser connects to Flask**
	- **–** Backend (server) opens the connection, buffers the radio stream and presents it to localhost IP: 127.0.0.1
	- **–** Frontend (browser) controls the backend, plays internet and local audio playlists
	- **–** Browser audio element connects *http://localhost:5050/sound/classic* that streams *http://37.251.146.169:8000/streamHD*
	- **–** Closing the browser does not disconnect the server listen (buffer discarded) nor streaming connections
- Plays and repairs aac plus files; play (1.3), repairs since version (1.4);
- Backup and restore are easy work with the help of an optional ex/imported human-readable *ini* file
- **Blacklist feature for recorded files (titles); delete only once**
	- **–** lists can be ex/imported via a json dictionary file to other devices
- playing local audio uses the web server multiple file upload feature
- Multithreading allows you an unlimited number of radio connections at the same time, until the ISP Bandwidth limit hits
- Android APK Package uses Python Kivy for multi-touch and promotes the app to "foreground service" (to not get killed)

# <span id="page-10-0"></span>**1.4 main page <div> and JS load order**

#### **Div structure:**

Find position and z-index for quicker restructuring and error tracking.

- Most animation SVG are <use> tags in a div container; original drawings are 100px high and width. No viewport set. All images are collected in a <symbol> tag at the end of the main page.
- **The images are drawn in two ways.**
	- 1. Complete <g> group within a <svg> with one <use> tag.
	- 2. Ordered (split) <g> group within a <svg> with multiple <use> tags.

Second option allows for automatic assignment of random colors for specific  $\langle g \rangle$  group elements. Often used is hardcoded scale to fit images into the scene. Mostly by using CSS, but also some hardcoded in HTML, which is subject to change.

How <use> and <div> tags can be used:

Animation with pure <svg> <use id="gImage"/> </svg> and <div> <svg> <use id="gImage"/> </svg> </div> differs in some ways. <use> element encapsulated groups can be animated within the <svg></svg> borders only. A transform action like translate (moving) leads to a disappearing image into the border of the svg. See clouds and satellites. z-index, or HTML page order (one below the other) of multiple <use> elements is the layer order. Lower <use> elements cover upper <use> layers.

<div> elements can be moved within the whole html page. With all css style attributes and zindex applied. A <div> encapsulated <use> element can "leave" the <svg> borders

| Hier-          | <div> Name</div>               | Description                                                                                                    |
|----------------|--------------------------------|----------------------------------------------------------------------------------------------------|
| archy          |                                |                                                                                                    |
| N/A            |                                | loader animations, div set for bright and dark style                                                                |
| $level_1$      | divStartPageFadeIn             | fade in effekt for start page, broken since audio needs user interaktion                                            |
| $level_2$      | frontPic                       | {justify-content:center;align-items:center;} a teaser pic                                                           |
| $level_2$      | progress                       | {position:relative;} progress bar base for timer                                                                    |
| $level_3$      | divProgressBar                 | {position: absolute; z-index: 1;} progress bar                                                                      |
| $level_2$      | bar_wrap_secondary_ao          | wrap to position the center div with secondary menu items                                                           |
| $level_3$      | wrap_secondary_action          | {text-align: center} combo boxes, playlist, quick jump                                                              |
| $level_2$      | divPlayListContainer           | playlist file names, a list made of divs to color 'em                                                               |
| h <sub>5</sub> | divCacheListFeedAn-            | top anchor to jump upward from console                                                                              |
|                | chorJump                       |                                                                                                    |
| $level_2$      | divRadioContainer              | {position:relative;} hull for radio styling                                                                         |
| div            |                                | without name to group radio and comment at bottom                                                                   |
| $level_3$      | divRadioFrontPlate             | {position:relative,z-index:2;max-width:1000px;justify-content:<br>center; align-<br>items: center; }                |
| $level_4$      | divMainAnimation-<br>Container | wrapper for animated SVG                                                                                            |
| $level_5$      | animatedBackGround             | {position: absolute;z-index:0;overflow:hidden;} sky and ocean, svg 1000x1000<br>bottom is the rectangle tuxStageSky |
| $level_5$      | divSvgBuoy                     | {position: absolute; z-index: 10;} Edit button buoy with blinking top                                               |
| $level_5$      | divSvgScrewHeadTo-<br>pRight   | {position: absolute; z-index: 2;} screw head rotated                                                                |
| $level_5$      | divSvgGlasBreakTo-<br>pRight   | {position: absolute; z-index: 1; } broken glas image                                                                |

Table 1: Front page

continues on next page

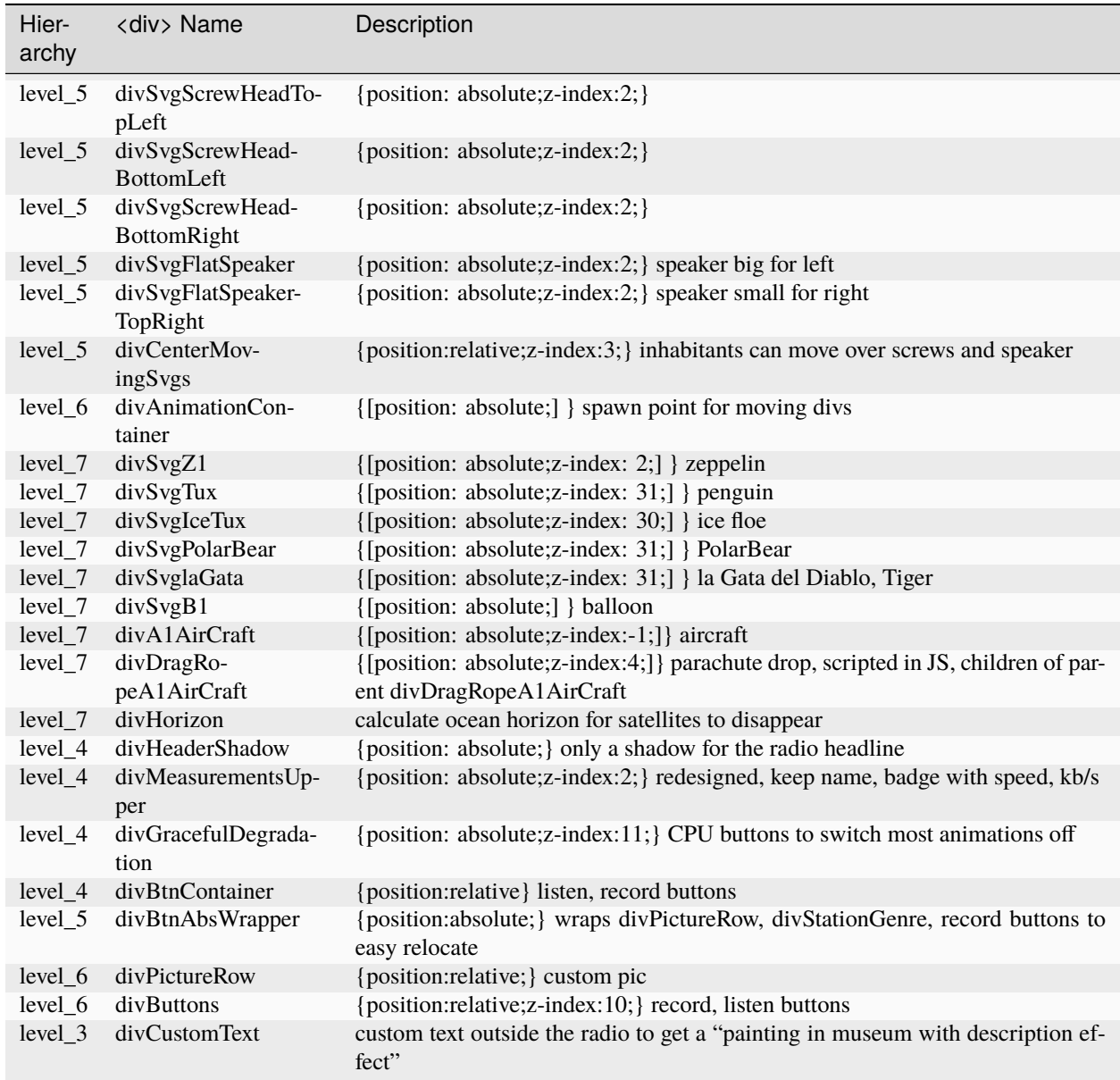

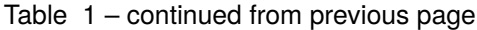

**Note:** Level are hierarchy. 1 encapsulate 2, 2 encapsulate 3 and so forth.

#### **order of loading JS:**

<script type="text/javascript" src=". . . "></script>

- src="{{ url\_for('eisenhome\_bp.static', filename='/js/index.js') }}
- src="{{ url\_for('eisenhome\_bp.static', filename='/js/animate.js') } }
- src="{{ url\_for('eisenhome\_bp.static', filename='/js/canvas.js') }}"
- src="{{ url\_for('eisenhome\_bp.static', filename='/js/radioStyles.js') }}"
- src="{{ url\_for('eisenhome\_bp.static', filename='/js/svgAnimation.js') }}"

•  $src="{f}$  url for('eisenhome\_bp.static', filename='/js/playlist.js') }}"

# <span id="page-12-0"></span>**1.5 technical sketch**

sketch:

```
|B | | |S | Flask web server, Header[Werkzeug/2.0.2 Python/3.10.1]
    |r| listen |e| -------> starRadio
    |0| -------> <-- |r||w |GhettoRecorder |v |-------> planetRadio
    |s| ---> <----- |e||e | |r |-------> satteliteRadio
    |\mathbf{r}| | |
    net: localhost net: internet
    CORS: accept CORS: deny
    audioNode: 1,-1 audioNode: 0, 0
    JavaScript,CSS Python,SQL
Cross-Origin Resource Sharing mechanism (CORS)
i.a. prevents a Browser from analysing audio from internet
```
# <span id="page-12-1"></span>**1.6 pip install**

pip install:

```
""" xxs Linux xxs """
$ pip3 install eisenradio
$ python3 -m eisenradio.wsgi # watch flask
""" xxm Windows xxm """
> pip install eisenradio
> python -m eisenradio.wsgi
""" xxl big company xxl """
$$$ pip3 install eisenradio
$$$ python3 -m eisenradio.app # serve flask
""" for the sake of completeness, a python
   production server 'waitress' is started """
```
# <span id="page-12-2"></span>**1.7 known problems**

As bigger as the JS part gets, more problems arise.

JS script loading order:

#### **animate.js:**

countUpDownInclusiveInt(min, max) feeds global 'animatedFunctionTimer' and could be replaced by svgAnimation.js 'class CountUpDown' instance to get consistent across the app. But then svgAnimation.js must be loaded before animate.js in index.html. This is not possible, since svgAnimation.js has other dependencies. And breaks the scripts then. Only way out is to restructure and use node.js to get the load functionality. module.exports ..., var tools = require('./tools');

# <span id="page-13-0"></span>**1.8 eisenradio**

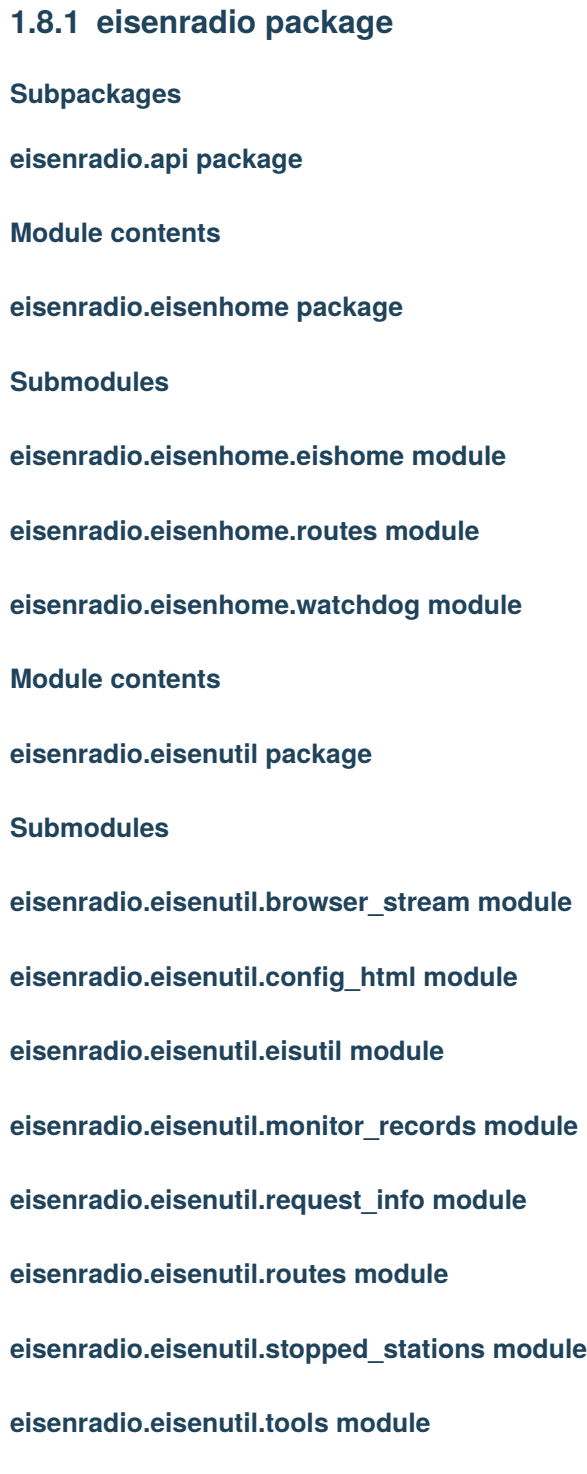

### **Module contents**

**eisenradio.lib package**

**Submodules**

**eisenradio.lib.eisdb module**

**eisenradio.lib.platform\_helper module**

**Module contents**

**Submodules**

**eisenradio.cmd module**

**eisenradio.db module**

**eisenradio.gui module**

**eisenradio.wsgi module**

**Module contents**

# **CHAPTER**

**TWO**

# **INDICES AND TABLES**

- <span id="page-16-0"></span>• genindex
- modindex
- search